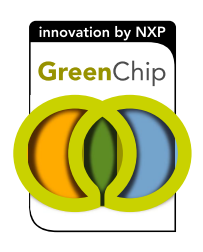

# **UM11521 RDK01DB1563 getting started**

**Rev. 1 — 19 November 2020 User manual**

#### **Document information**

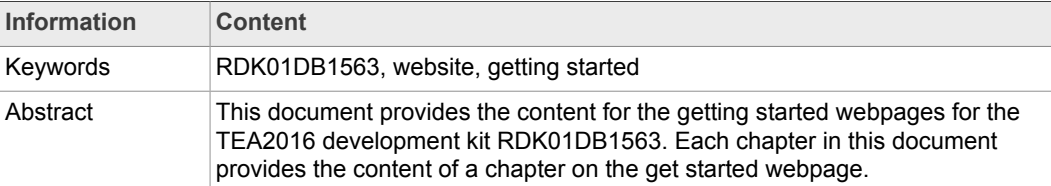

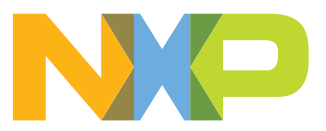

#### **Revision history**

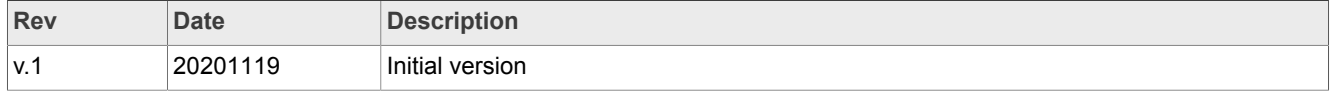

## <span id="page-2-0"></span>**1 Introduction**

This user manual provides the content for the getting started webpages for the TEA2016 development kit RDK01DB1563. Each chapter in this document provides the content of a chapter on the get started webpage.

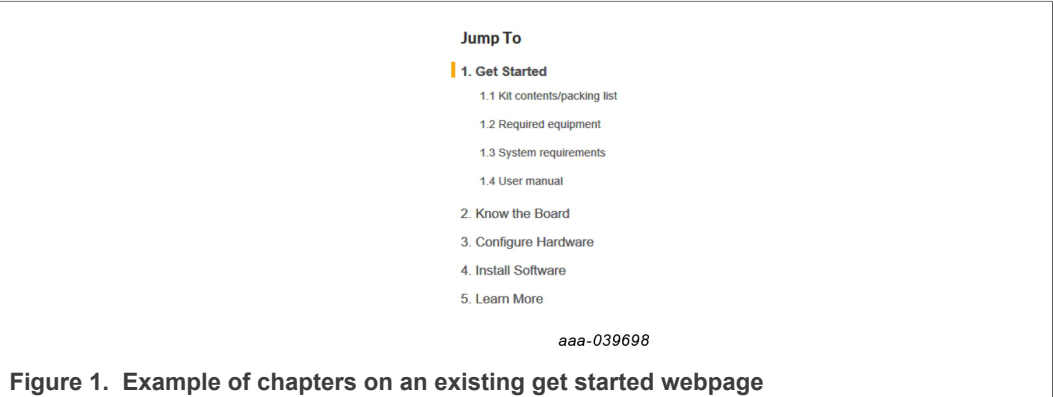

## <span id="page-2-1"></span>**2 Get started**

### **2.1 Kit content**

<span id="page-2-2"></span>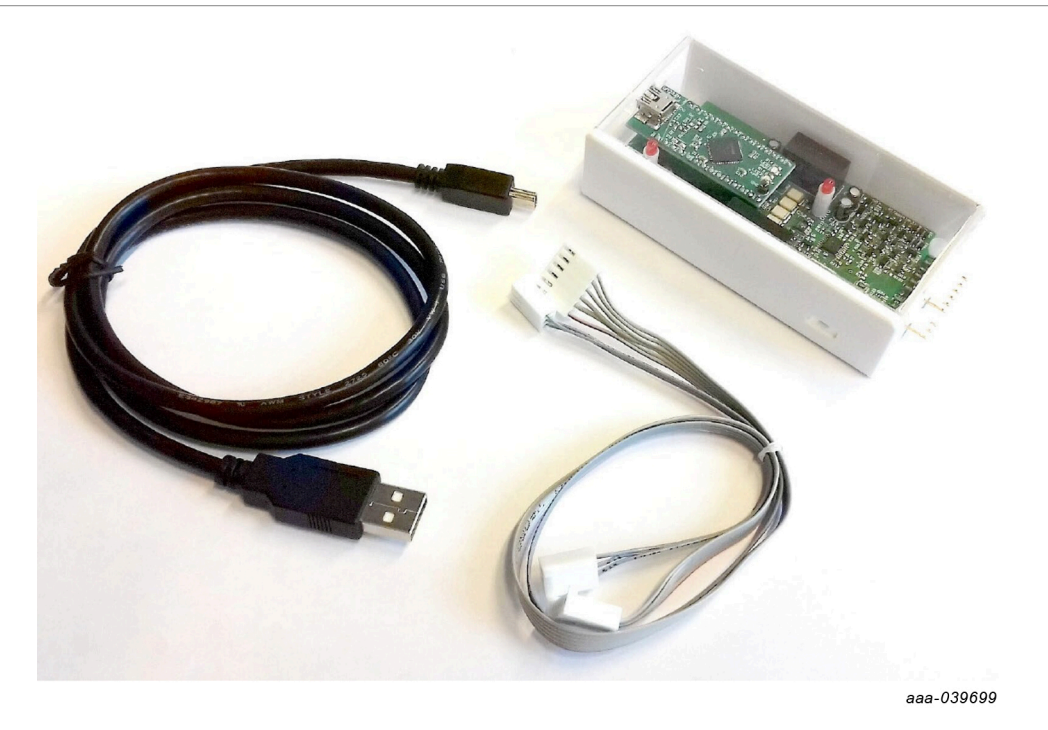

Figure 2. Kit content

- TEA2016DB1514v2 USB-I<sup>2</sup>C interface board
- **•** USB, 3-pin, and 6-pin connection cables

### **2.2 Required equipment**

- <span id="page-3-0"></span>**•** TEA2016DB1561 programming board, TEA2016DB1519v2 demo board (available in RDK01DB1561 or RDK01DB1562 kit), or a power supply using a TEA2016AATdev IC to connect the IC to a PC
- <span id="page-3-1"></span>**•** Windows PC and USB for parameter modifications via software and interface

#### **2.3 System requirements**

- **•** PC with a Microsoft Windows operating system Software tested for Windows 7 and Windows 10. However, it also works on Windows XP, Windows Vista, and Windows 8.
- <span id="page-3-2"></span>**•** 64-bit and 32-bit versions of Ringo software available for download

### **2.4 User manuals**

- **•** TEA2016DB1514 USB to I2C hardware interface user manual
- **•** Ringo TEA2016 development software with GUI user manual
- **•** The Ringo software package contains documents, videos and tools.

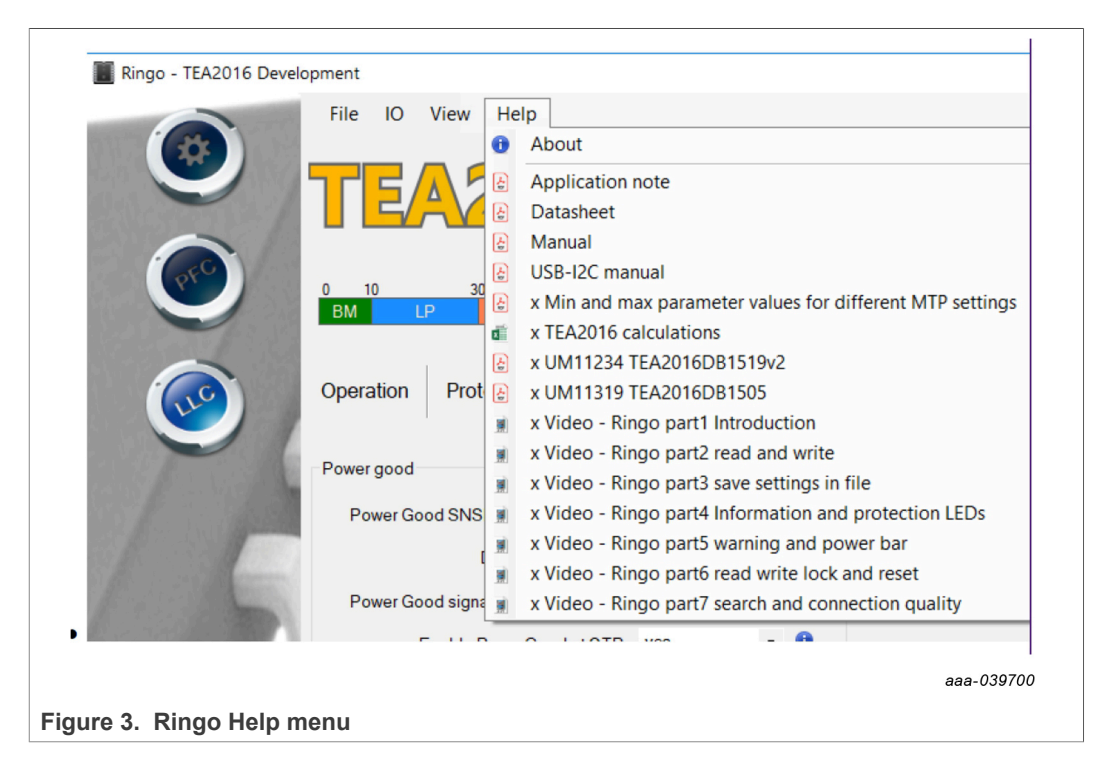

#### **2.5 Get started videos**

- <span id="page-4-0"></span>**•** Connecting the setup
- **•** Installing the USB driver manually
- **•** Start working with Ringo

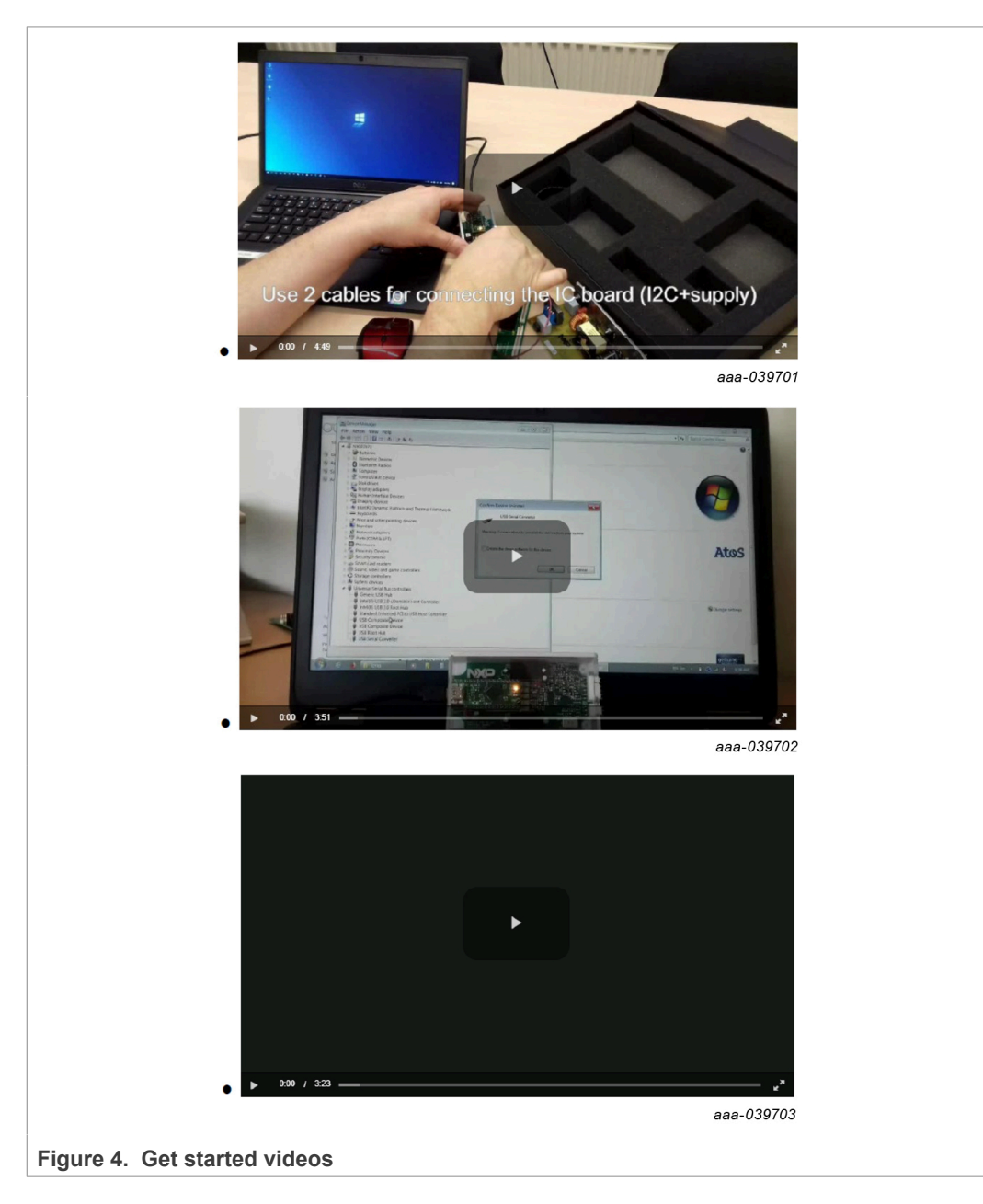

## <span id="page-5-0"></span>**3 The boards**

#### **3.1 Interface board**

<span id="page-5-1"></span>The TEA2016DB1514 interface board is a development tool that enables setting TEA2016 controller parameters from a computer. The available Ringo TEA2016 development software provides a graphical user interface (GUI) that can be installed on a computer.

The interface and software are intended for engineering work in lab environment as part of power supply development. It is not suitable for use for consumer or industrial purposes.

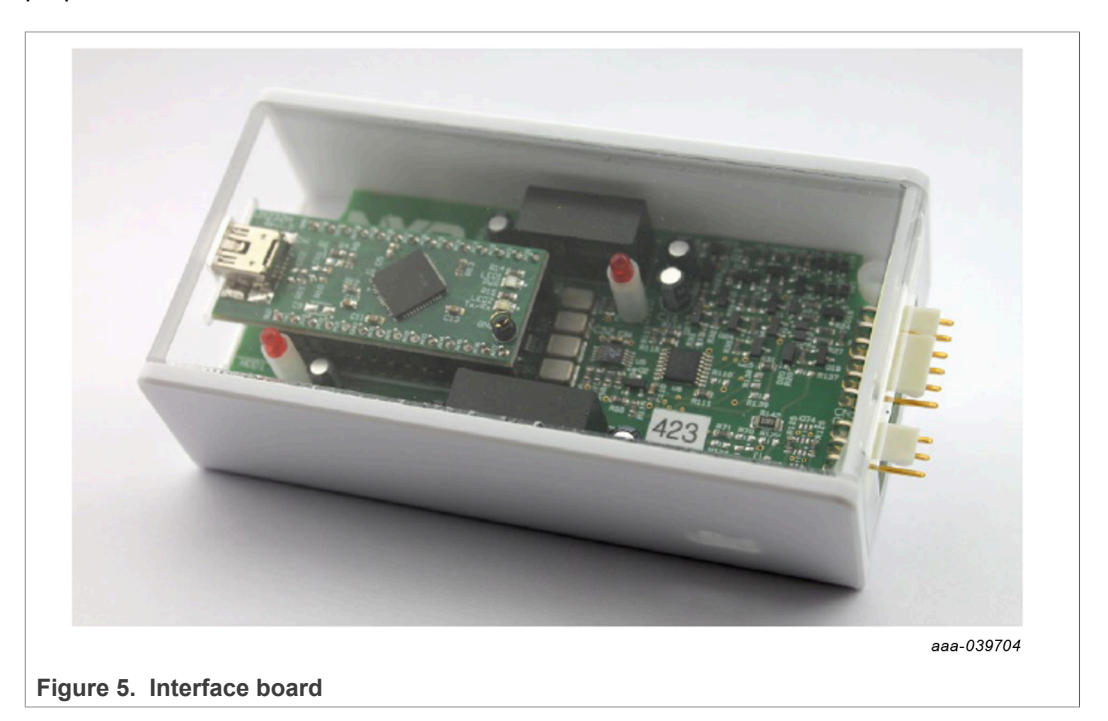

A user manual with detailed information is available for download and included in Ringo.

## <span id="page-6-0"></span>**4 Software**

#### **4.1 Installing the software**

- <span id="page-6-1"></span>1. Copy the zip file from the USB stick or download it to a folder on your computer. The x64 is for 64-bit operating systems. The x86 is for 32-bit operating systems.
- 2. Unzip the file.

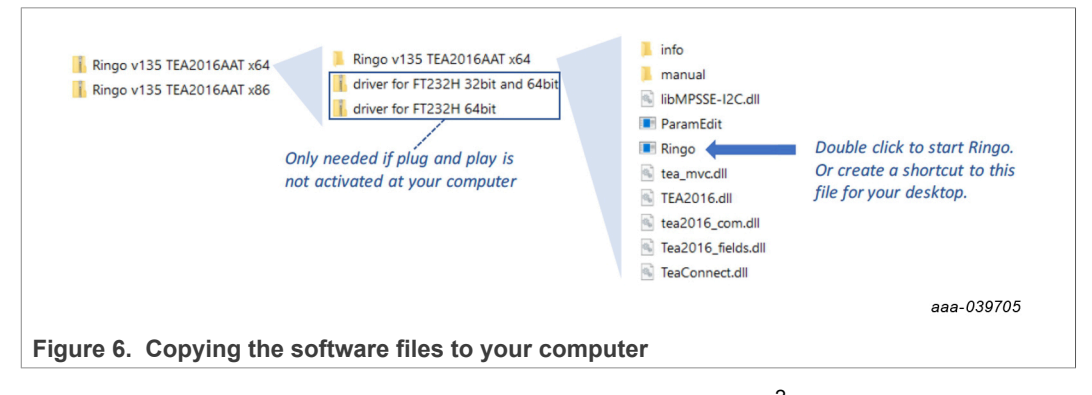

For the Ringo software to work, the FT232H driver for the USB- $I^2C$  interface must be installed. When the interface is connected via USB for the first time, this installation happens automatically. If the driver is not installed automatically, use the included drivers to install it manually (a video on the get started page shows how to install the driver manually).

#### *Note: When the FT232H driver is not installed, the Ringo software does not work.*

The Ringo program does not require installation. Double-clicking Ringo.exe, starts the software. Keep the other files and folders in the same directory because Ringo uses them.

#### **4.2 User manual and tutorial videos for the Ringo software**

<span id="page-6-2"></span>To get familiar with using the software and getting to know the functions that are available, user manuals and videos are included in the Ringo GUI software. They can be accessed easily from the Ringo GUI.

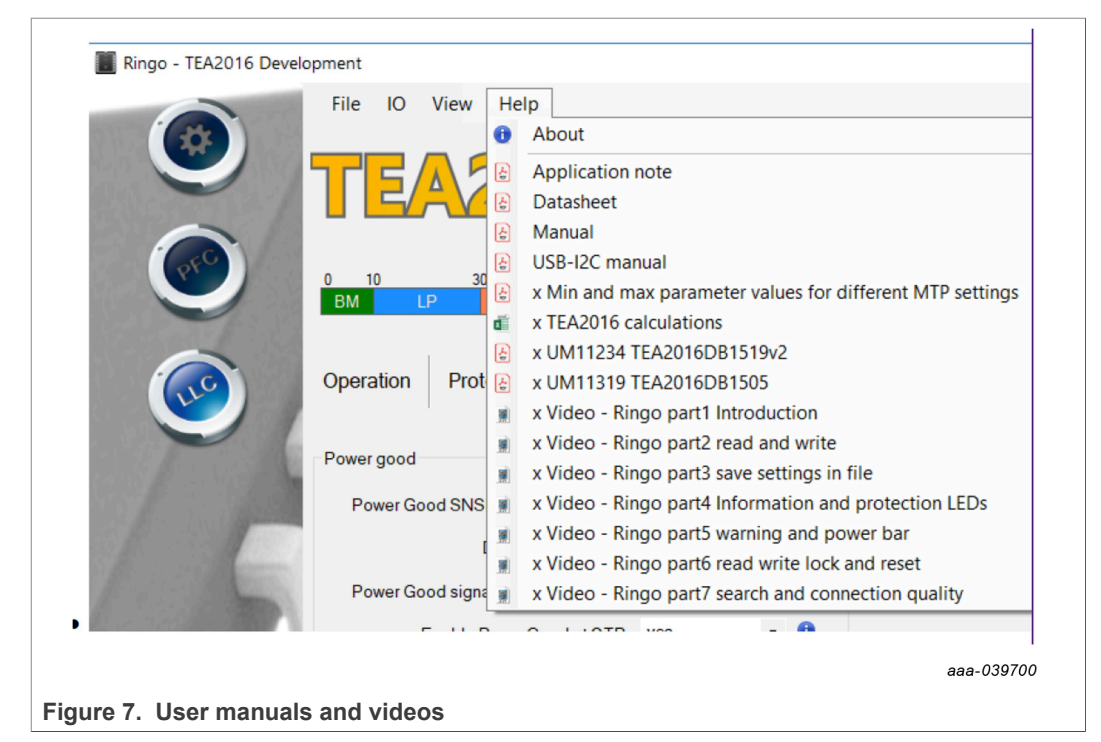

Videos are available in Ringo for viewing on your local video player or via the NXP website in your browser:

- **•** Introduction
- **•** Read and write
- **•** Information and protection
- **•** Save settings in file
- **•** Warning and power bar
- **•** Read write lock and reset
- **•** Search and connection quality

Link to TEA2016 overview page that contains the videos for viewing online: [https://www.nxp.com/products/power-management/ac-dc-solutions/ac-dc](https://www.nxp.com/products/power-management/ac-dc-solutions/ac-dc-controllers-with-integrated-pfc/digital-controller-for-high-efficiency-resonant-power-supply:TEA2016AAT)[controllers-with-integrated-pfc/digital-controller-for-high-efficiency-resonant-power](https://www.nxp.com/products/power-management/ac-dc-solutions/ac-dc-controllers-with-integrated-pfc/digital-controller-for-high-efficiency-resonant-power-supply:TEA2016AAT)[supply:TEA2016AAT](https://www.nxp.com/products/power-management/ac-dc-solutions/ac-dc-controllers-with-integrated-pfc/digital-controller-for-high-efficiency-resonant-power-supply:TEA2016AAT)

## <span id="page-8-0"></span>**5 Connecting and working with the setup**

#### **5.1 Connecting the setup**

<span id="page-8-1"></span>A video on the get started page shows how to connect a setup to your computer by USB. There are two types of setup.

#### 1. **Power supply setup**

The TEA2016DB1519v2 demo board contains a TEA2016AATdev sample that can communicate via  $I^2C$  during operation. It is connected to the interface with a 3-pin connection.

#### 2. **IC programming board setup**

Connecting a TEA2016DB1561 with a 6-pin cable provides reading or programming for TEA2016AAT ICs. If a TEA2016AATdev IC version is used, connect the 3-pin cable as well.

The switch on the interface selects the 3-pin or 6-pin connection.

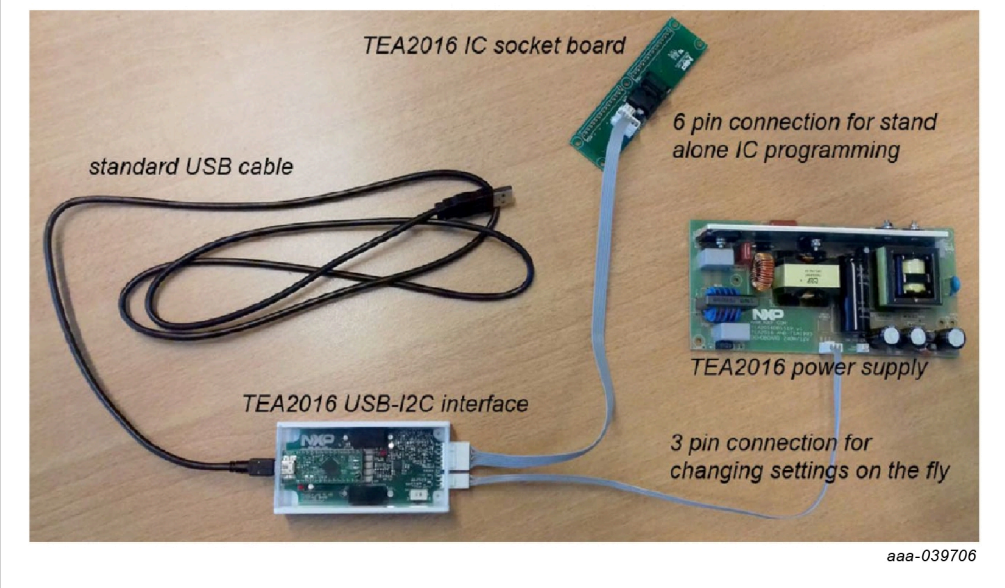

Figure 8. Connecting the setup

## <span id="page-9-0"></span>**6 Frequently asked questions**

#### **6.1 Ringo software**

#### <span id="page-9-1"></span>**Q: Ringo.exe does not start.**

- A1: To enable Ringo software to work, the USB-I<sup>2</sup>C interface driver (FT232) must be installed on the computer.
- **•** A2: Make sure that a compatible version is used: 32-bit or 64-bit
- **•** A3: Ringo is made for Windows operating systems. On other operating systems, it can be run via a Windows emulator.

#### **Q: Can I work with Ringo without the interface connected?**

- A1: Yes, when the USB-I<sup>2</sup>C interface driver (FT232) is already installed
- A2: To get started, the USB-I<sup>2</sup>C interface driver (FT232) must be installed on the computer for the Ringo software to work. To install the driver, the interface must be connected (once only).

### **Q: When I connect the USB-I2C, it does not work.**

- **•** A1: To make the FT323 module operational, a driver is required. The driver is often automatically installed (plug and play). However, sometimes a manual install is required. Several drivers are included in the Ringo zip package. Watch the video "installing USB driver manually" on the NXP website.
- **•** A2: When the driver has been installed, but still it does not work: Completely ('delete the driver software for this device') remove the driver and select another driver included in the package. Or visit the FTDI chip website for more information or driver versions.

## **6.2 USB - I2C interface**

#### <span id="page-9-2"></span>**Q: Can I change settings in an TEA2016AATdev (development type) IC on the power supply when the power supply is not running?**

- **•** A1: Yes. When you apply a low mains voltage of 50 V (AC), the HV source supplies the IC and it can communicate via  $I^2C$ . But the power supply does not start because the mains voltage is still too low.
- **•** A2: Yes. If an external power supply of 20 V is (temporarily) connected to SUPIC, the IC is operational without starting the power supply.

#### **Q: Can I change settings in an TEA2016AAT IC (non-development type) on the power supply?**

**•** Yes, but it is more complicated than with the TEA2016AATdev. The AN12330 application note shows how to do it in section "Programming ICs in the application". You cannot make changes during operation because the pins for  $1^2C$  communication have a different function during operation.

#### **Q: There is no communication with the IC.**

- **•** A1: Check if the switch on the interface is in the correct position: 3-pin or 6-pin.
- **•** A2: Check if the correct cable is connected (or both when using the programming board).
- **•** A3: Check if signal disturbance is blocking communication.

#### **Q: I want to modify the board or do repairs on the board. Is there a circuit diagram?**

**•** A1: The circuit diagram is included in the UM11235 user manual. This document is available in the document folder on the USB stick or in the Help tab in Ringo.

#### **Q: What is the function of the LEDs on the board?**

• A1: The Ringo software can use them for indicating that the I<sup>2</sup>C connection is OK. The indication differs between Ringo versions. In general, slow blinking indicates no communication with the IC. And fast blinking indicates correct communication with the IC.

#### **6.3 Programming board**

#### <span id="page-10-0"></span>**Q: Which cable must I connect when I want to work with the programming board?**

- A1: Connect both the 3-pin and the 6-pin cables and select the correct I<sup>2</sup>C channel for communication.
- **•** A2: For a TEA2016AAT IC, only the 6-pin cable connection is required.
- **•** A3: For a TEA2016AATdev IC, the 3-pin and and the 6-pin cables are required.

#### **Q: I want to add an IC socket on the board. What is a suitable type?**

**•** A1: Provisions in the board are for a Wells CTI 652B0162215 SO16 socket.

#### **Q: I want to measure signals or modify the board. Is there a circuit diagram?**

**•** A1: The circuit diagram is included in the document folder on the USB stick or in the Help tab in Ringo.

#### <span id="page-10-1"></span>**6.4 RDK01DB1563 kit**

#### **Q: Can I also work with TEA2016AAT without buying the kit?**

- **•** A1: Yes. The TEA2016 IC can be used in a power supply. In this case, the IC standard parameter settings are used.
- **•** A2: When you want to use the option to modify the TEA2016 settings for optimizing your design, the software and an interface board are necessary.

## <span id="page-11-0"></span>**7 Legal information**

## **7.1 Definitions**

**Draft** — A draft status on a document indicates that the content is still under internal review and subject to formal approval, which may result in modifications or additions. NXP Semiconductors does not give any representations or warranties as to the accuracy or completeness of information included in a draft version of a document and shall have no liability for the consequences of use of such information.

## **7.2 Disclaimers**

**Limited warranty and liability** — Information in this document is believed to be accurate and reliable. However, NXP Semiconductors does not give any representations or warranties, expressed or implied, as to the accuracy or completeness of such information and shall have no liability for the consequences of use of such information. NXP Semiconductors takes no responsibility for the content in this document if provided by an information source outside of NXP Semiconductors. In no event shall NXP Semiconductors be liable for any indirect, incidental, punitive, special or consequential damages (including - without limitation - lost profits, lost savings, business interruption, costs related to the removal or replacement of any products or rework charges) whether or not such damages are based on tort (including negligence), warranty, breach of contract or any other legal theory. Notwithstanding any damages that customer might incur for any reason whatsoever, NXP Semiconductors' aggregate and cumulative liability towards customer for the products described herein shall be limited in accordance with the Terms and conditions of commercial sale of NXP Semiconductors.

**Right to make changes** — NXP Semiconductors reserves the right to make changes to information published in this document, including without limitation specifications and product descriptions, at any time and without notice. This document supersedes and replaces all information supplied prior to the publication hereof.

**Suitability for use** — NXP Semiconductors products are not designed, authorized or warranted to be suitable for use in life support, life-critical or safety-critical systems or equipment, nor in applications where failure or malfunction of an NXP Semiconductors product can reasonably be expected to result in personal injury, death or severe property or environmental damage. NXP Semiconductors and its suppliers accept no liability for inclusion and/or use of NXP Semiconductors products in such equipment or applications and therefore such inclusion and/or use is at the customer's own risk.

**Applications** — Applications that are described herein for any of these products are for illustrative purposes only. NXP Semiconductors makes no representation or warranty that such applications will be suitable for the specified use without further testing or modification. Customers are responsible for the design and operation of their applications and products using NXP Semiconductors products, and NXP Semiconductors accepts no liability for any assistance with applications or customer product design. It is customer's sole responsibility to determine whether the NXP Semiconductors product is suitable and fit for the customer's applications and products planned, as well as for the planned application and use of customer's third party customer(s). Customers should provide appropriate design and operating safeguards to minimize the risks associated with their applications and products. NXP Semiconductors does not accept any liability related to any default, damage, costs or problem which is based on any veakness or default in the customer's applications or products, or the application or use by customer's third party customer(s). Customer is

responsible for doing all necessary testing for the customer's applications and products using NXP Semiconductors products in order to avoid a default of the applications and the products or of the application or use by customer's third party customer(s). NXP does not accept any liability in this respect.

**Export control** — This document as well as the item(s) described herein may be subject to export control regulations. Export might require a prior authorization from competent authorities.

**Evaluation products** — This product is provided on an "as is" and "with all faults" basis for evaluation purposes only. NXP Semiconductors, its affiliates and their suppliers expressly disclaim all warranties, whether express, implied or statutory, including but not limited to the implied warranties of non-infringement, merchantability and fitness for a particular purpose. The entire risk as to the quality, or arising out of the use or performance, of this product remains with customer. In no event shall NXP Semiconductors, its affiliates or their suppliers be liable to customer for any special, indirect, consequential, punitive or incidental damages (including without limitation damages for loss of business, business interruption, loss of use, loss of data or information, and the like) arising out the use of or inability to use the product, whether or not based on tort (including negligence), strict liability, breach of contract, breach of warranty or any other theory, even if advised of the possibility of such damages. Notwithstanding any damages that customer might incur for any reason whatsoever (including without limitation, all damages referenced above and all direct or general damages), the entire liability of NXP Semiconductors, its affiliates and their suppliers and customer's exclusive remedy for all of the foregoing shall be limited to actual damages incurred by customer based on reasonable reliance up to the greater of the amount actually paid by customer for the product or five dollars (US\$5.00). The foregoing limitations, exclusions and disclaimers shall apply to the maximum extent permitted by applicable law, even if any remedy fails of its essential purpose.

**Translations** — A non-English (translated) version of a document is for reference only. The English version shall prevail in case of any discrepancy between the translated and English versions.

**Security** — Customer understands that all NXP products may be subject to unidentified or documented vulnerabilities. Customer is responsible for the design and operation of its applications and products throughout their lifecycles to reduce the effect of these vulnerabilities on customer's applications and products. Customer's responsibility also extends to other open and/or proprietary technologies supported by NXP products for use in customer's applications. NXP accepts no liability for any vulnerability. Customer should regularly check security updates from NXP and follow up appropriately. Customer shall select products with security features that best meet rules, regulations, and standards of the intended application and make the ultimate design decisions regarding its products and is solely responsible for compliance with all legal, regulatory, and security related requirements concerning its products, regardless of any information or support that may be provided by NXP. NXP has a Product Security Incident Response Team (PSIRT) (reachable at PSIRT@nxp.com) that manages the investigation, reporting, and solution release to security vulnerabilities of NXP products.

## **7.3 Trademarks**

Notice: All referenced brands, product names, service names and trademarks are the property of their respective owners.

**GreenChip** — is a trademark of NXP B.V. **NXP** — wordmark and logo are trademarks of NXP B.V.

# **NXP Semiconductors UM11521**

#### **RDK01DB1563 getting started**

## **Contents**

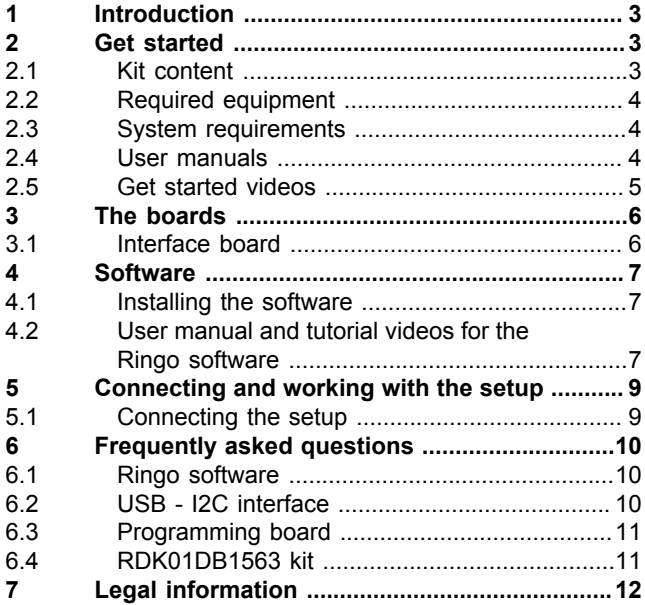

Please be aware that important notices concerning this document and the product(s) described herein, have been included in section 'Legal information'.

#### **© NXP B.V. 2020. All rights reserved.**

For more information, please visit: http://www.nxp.com For sales office addresses, please send an email to: salesaddresses@nxp.com

**Date of release: 19 November 2020 Document identifier: UM11521**